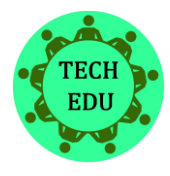

**Alkalmazott Műszaki és Pedagógiai tudományos folyóirat**

*szak- és mérnökképzési, műszaki és környezeti aspektusok*

Journal of Applied Technical and **Educational Sciences** 

[http://jates.org](http://jates.org/)

**ISSN 2560-5429 9. évfolyam, 2. szám**

*doi: 10.24368/jates.v9i2.105* [http://doi.org/10.24368/jates.v9i2.1](http://doi.org/10.24368/jates.v9i2.)05

# **Implementing an existing teaching method in a virtual environment**

Tibor Szakáll<sup>a</sup>, Anita Sabo<sup>b</sup>, Bojan Kuljić<sup>c</sup>, Patrik Elter<sup>d</sup>

*a Subotica Tech, Marka Oreskovica 16, Subotica 24000, Serbia[, szakall.tibor@gmail.com](mailto:szakall.tibor@gmail.com) b Subotica Tech, Marka Oreskovica 16, Subotica 24000, Serbia, saboanit[a@gmail.com](mailto:bojan.kuljic@gmail.com) c Subotica Tech, Marka Oreskovica 16, Subotica 24000, Serbia, [bojan.kuljic@gmail.com](mailto:bojan.kuljic@gmail.com) d Faculty of Engineering and Information Technology, Boszorkány street 2, Pécs 7624, Hungary, [elter.patrik@mik.pte.hu](mailto:elter.patrik@mik.pte.hu)*

#### **Abstract**

Abstract: The topic of this study is to improve the effectiveness of digital filter design in education. The Pre-Study on Education (Sabo, 2013) processes the theoretical foundations on which a framework was built. The study examines the possibilities of digitizing and implementing the existing framework in a virtual environment using the MaxWhere environment. After reviewing the environment, the virtual media and panels that may be suitable for DSP education had been selected. Testing selected display formats and simulation options is in progress with a small number of student groups. Successful integration of the digital filter design into a virtual environment is expected to make the adoption of the required material more effective for students.

*Keywords:*DSP Education; Digital Filter Design; MaxWhere

# **Meglévő tanítási módszer megvalósítása virtuális környezetben**

Szakáll Tibor<sup>a</sup>, Szabó Anita<sup>b</sup>, Kuljić Bojan<sup>c</sup>, Elter Patrik<sup>d</sup>

*a Szabadkai Műszaki Szakfőiskola, Marka Oreskovica 16, Subotica 24000, Szerbia, [szakall.tibor@gmail.com](mailto:szakall.tibor@gmail.com) b Szabadkai Műszaki Szakfőiskola, Marko Oreskovic 16, Subotica 24000, Szerbia, [saboanita@gmail.com](mailto:saboanita@gmail.com) c Szabadkai Műszaki Szakfőiskola, Marko Oreskovic 16, Subotica 24000, Szerbia, [bojan.kuljic@gmail.com](mailto:bojan.kuljic@gmail.com) d Pécsi Tudományegyetem Műszaki és Informatiakai kar, Boszorkány utca 2, Pécs 7624, Magyarország, [elter.patrik@mik.pte.hu](mailto:elter.patrik@mik.pte.hu)*

### **Absztrakt**

Absztrakt: A tanulmány témája a digitális szűrő tervezés oktatásának hatékonyságának javítása. Az oktatásra vonatkozó előtanulmány (Sabo, 2013) feldolgozza az elméleti alapokat, amely alapján elkészült egy keretrendszer. A tanulmány a meglévő keretrendszer digitalizálásának és virtuális környezetben történő megvalósításának lehetőségeit vizsgálja a MaxWhere környezet felhasználásával. A környezet áttekintése után ki lettek választva azok a médiumok és panelek, amelyek a DSP oktatás területén

alkalmasak lehetnek. A kiválasztott megjelenítési alakok és szimulációs lehetőségek tesztelése folyamatban van kisszámú hallgatói csoportokkal. A digitális szűrőtervezés virtuális környezetbe történő sikeres integrálása várhatóan hatékonyabbá fogja tenni a hallgatók számára az előírt anyag elsajátítását.

*Kulcsszavak:*DSP oktatás; digitális szűrő tervezés; MaxWhere

#### **1. Bevezető**

A műszaki terület oktatása nem csak elméletet, hanem gyakorlatot is magában kell, hogy foglaljon. A Frontális oktatási módszer mellett, a papíron történő rajzolás és számítás mellett kiemelten fontos a gyakorlati oktatás. Az elméleti alapok elsajátítása után következhetnek a számítógépes szimulációk (Daniel, 1993), a számítógépes oktatási alkalmazások (Elmas, 2010) és tervezési alkalmazások (Juarez-Ramirez, 2009) használata. A villamos szakterület oktatásában lehetséges a gyakorlati jártaságok megszerzése makettek, elektronikai próbapanelek, processzoros fejlesztőlapok és más valós eszközök felhasználásával.

A digitális jelek napjainkban minden területen megtalálhatóak. A digitális jelek mintavételezése, feldolgozása (pl. szűrése) és tárolása elengedhetetlen a digitális társadalmunk működéséhez. Az egyre nagyobb mennyiségben rendelkezésre álló digitális adatfolyamok (pl. hang, kép) tartalmát szűrni kell a további felhasználás előtt. Más villamos területhez hasonlóan a digitális jelfeldolgozás oktatásához is fellelhetőek az oktatást segítő számítógépes alkalmazások és DSP (digitális jelfeldolgozó processzor) fejlesztőlapos környezetek (Quaglia, 2002, Juo, 2005).

A digitális jelfeldolgozás egyik jelentős területe a digitális tartományban történő jelszűrés. A digitális szűrők oktatását a jelfeldolgozási elméleti alapok (mintavételezés, konvolúció, Fouirer transzformáció, stb.) oktatásával kell kezdeni. Régebben az elméleti oktatást a papíron történő szűrő paraméterek számítása követte. Ehhez csak kalkulátort használtunk. Miután a laboratóriumokat sikerült felszerelni Texas Instrumentes (TI) DSP fejlesztőlapokkal (rövidítve DSK), ezeket a szűrő-paramétereket be is tudták építeni és a valóságban kipróbálni. Sajnos amennyiben a szűrő jellemzői nem feleltek meg az iteratív újratervezéshez kellett folyamodni, ami nem idő-hatékony és nehezen követhető változásokkal járt. A köztes segéd alkalmazások bevezetése, mint például a MATLAB Simulink, nagyban megkönnyítette a szűrő paraméterszámítást és szimulációs megjelenítést (1. ábra) (Sabo, 2011). Sajnos a MATLAB és a TI környezet között nincs kiépített egyszerű kapcsolat, ezért a számított értékeket, továbbra is kézzel kellett beépíteni a DSP szűrőprogramokba.

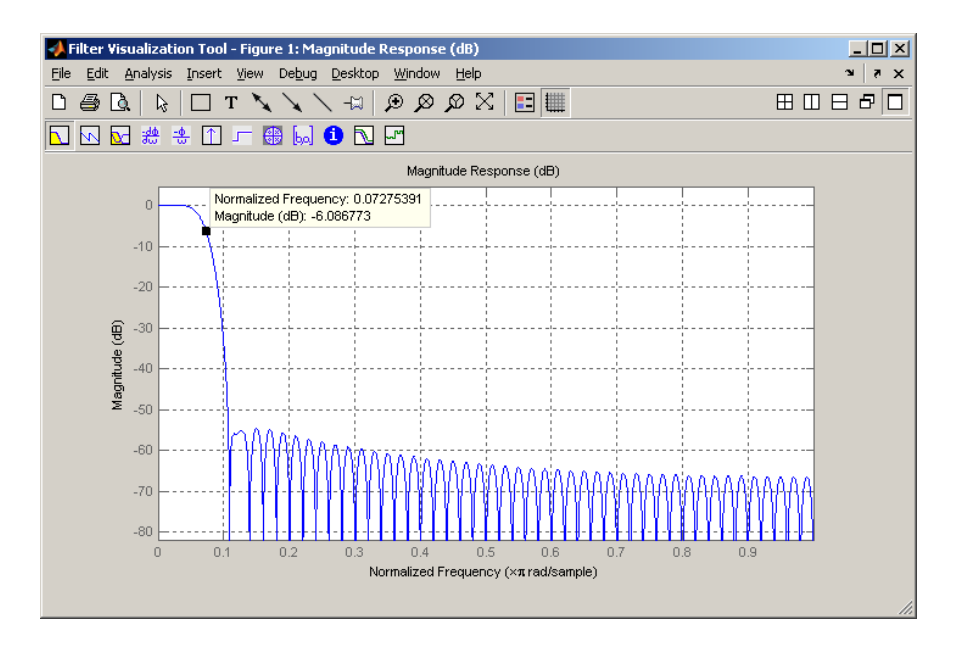

1. ábra – szűrő amplitúdó jelleggörbéjének megjelenítése MATLAB Simulink környezetben (szerző: Szabó Anita)

A laboratóriumi gyakorlati munkához felállított munkaállomások tartalmaznak: PC személyi számítógép, DSK fejlesztő lap (DSP processzor, A/D és D/A átalakítók, táplálás és megfelelően kondicionált analóg be- és kimenet), analóg jelgenerátor (2. ábra). Szükség szerint a felszerelés kiegészíthető oszcilloszkóppal is.

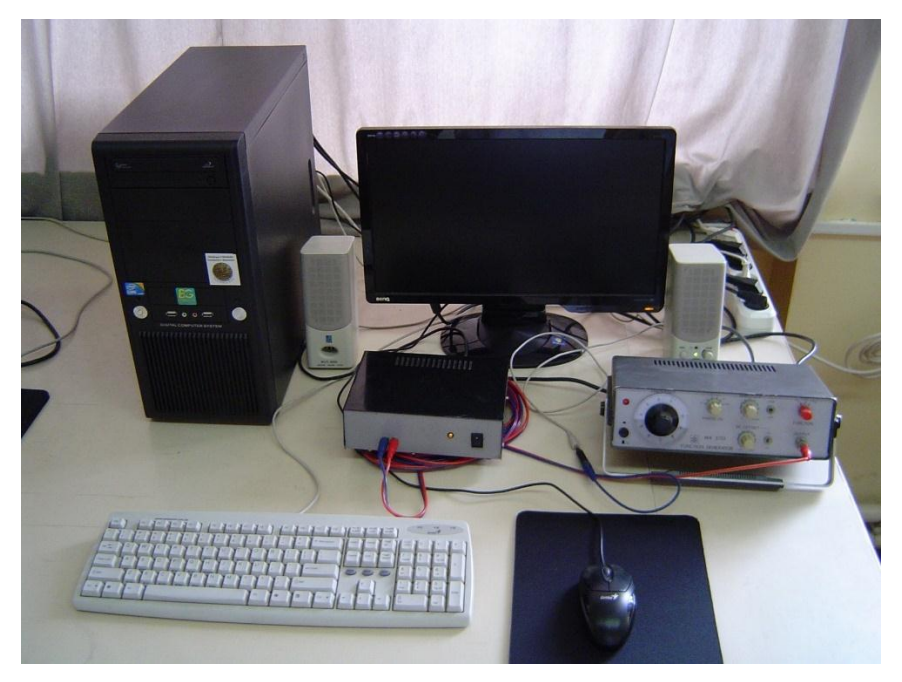

2. ábra – laboratóriumi munkaállomás Hangfeldolgozás tárgyból a Szabadkai Műszaki Szakfőiskolán (szerző: Bojan Kuljić)

Mivel a rendelkezésre álló felszerelésből öt munkaállomást tudtuk felállítani, a laboratóriumi oktatást célszerű volt kis csoportokra felosztva (2-2 ember munkaállomásonként) megszervezni.

A munkaállomáson végzett gyakorlati mérések alapján a diákok össze tudják hasonlítani a MATLAB-ban számított (3. ábra – kék görbe) és a DSK lappal megvalósított FIR digitális szűrő valós átviteli jelleggörbéjét (3. ábra – piros görbe).

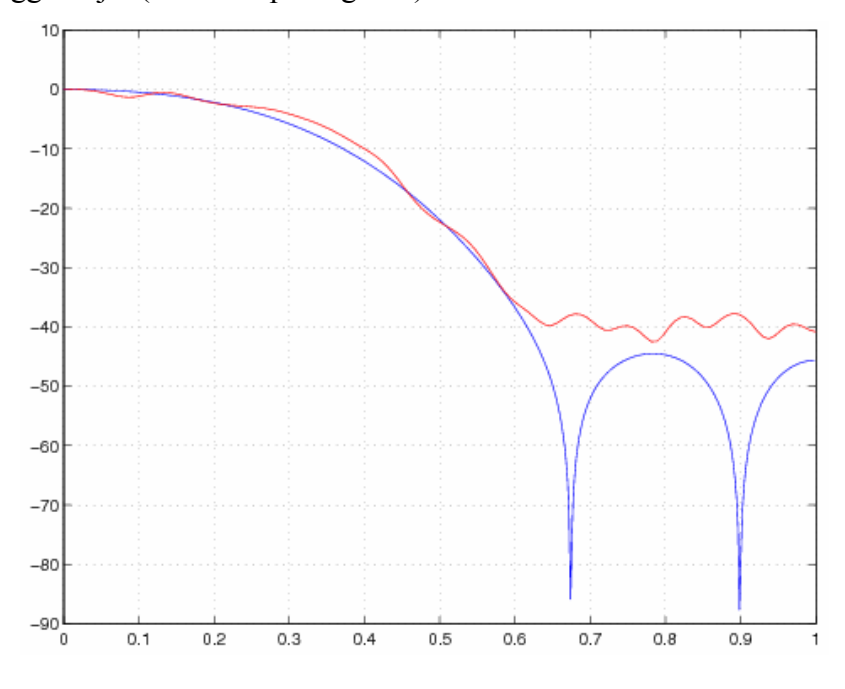

3. ábra – a FIR szűrő amplitúdó jelleggörbéje: számolt (kék) és valós (piros) (szerző: Szabó Anita)

A DSP feladata nem csak a jelfeldolgozás, hanem a feldolgozó áramkörök összehangolása, a perifériás vezérlés és a rendszereket alkotó egységek közötti kommunikáció. A DSP szoftver tervezése során moduláris bővíthetőségre van szükség, amely lehetővé teszi a meglévő algoritmusok megváltoztatását, valamint az újak létrehozását. A hatékonyabb oktatás és a tananyag elsajátítása miatt egy szoftverrendszert fejlesztettünk ki (Sabo, 2013). A szoftverrendszer elsődleges célja, hogy javítsa a tudás elsajátításának fokát a hallgatóknál a DSP megoldások számításánál és végrehajtásánál a digitális jelfeldolgozásban. Az új technológiák megjelenésével, mint a virtuális, 3D környezet, ezt a meglévő rendszert át szeretnénk transzformálni az újabb, a hallgatók számára áttekinthetőbb és vonzóbb alakra. A világhálón fellelhető lehetőségek közül, a választásunk a magyar fejlesztésű, ingyenes, MaxWhere környezetre esett (MaxWhere).

A következőkben bemutatásra kerül a már meglévő keretrendszer és a jövőbeni virtuális térrel szembeni elvárásaink.

#### **2. A digitális szűrők oktatásának keretrendszere**

A kereskedelmi forgalomban kapható DSP szoftvercsomagok azt feltételezik, hogy a felhasználó már rendelkezik bizonyos ismeretekkel. A gyártók pl. Texas Instruments által kiadott szoftver (Code Composer), csak egy adott processzorcsaláddal használható, és nem alkalmazható általánosan, más processzorokkal történő munkában. A hétköznapokban, valós okokból a hallgatók nem állnak közeli kapcsolatban a fizikai platformokkal. Ezért az ezeken futó jelfeldolgozási algoritmusok elméleti, matematikai és gyakorlati elemzésével, tesztelésével is gondjaik akadtak. Ebből kifolyólag a Szabadkai Műszaki Főiskolán egy olyan keretrendszer (Sabo, 2012) megtervezésére, megvalósítására és bevezetésére került sor, amely integrálja a digitális szűrőtervezést, a számított paraméterekkel történő szimulációt, majd a szűrő valós eszközökön való gyakorlati tesztelését.

Hangfeldolgozás tárgyból kidolgoztunk egy laboratóriumi gyakorlat. A gyakorlat célja, hogy bemutassa a hallgatóknak a szűrő tervezését és tesztelését. A gyakorlatot öt részre osztottuk:

1. Szűrők tervezése előre meghatározott paraméterekkel.

2. A szűrő hatásainak megfigyelése az audio jelre a szimulátorban (az audio jel előre generált bináris fájl formájában van biztosítva).

3. A szűrő hatásának megfigyelése zajos audio jelre a szimulátorban (a zajjal kevert audio jel előre generált bináris fájl formájában van biztosítva).

4. A szűrő hatásának megfigyelése az audio jelre valós DSP platformon (az audio jel jelgenerátoron keresztül van biztosítva, amely a DSP fejlesztő lap audio bemenetéhez kapcsolódik).

5. A szűrő hatásának megfigyelése zajos audio jel esetében valós DSP platformon. Az audio jel forrása egy jelgenerátor, a zaj forrása egy fehérzaj generátor, a két jel a DSP fejlesztő lap egy – egy audio bemenetéhez kapcsolódik, a két jel keverése a DSP-n belül az A/D (analóg-digitális átalakítás) után történik.

Ennek a koncepciónak a fő előnye abban a tényben rejlik, hogy a hallgatók csak egy, testreszabott szoftvereszközre kell koncentrálniuk, és nem arra, hogy több programozási csomagot sajátítsanak el. Ezzel a módszerrel csökken a teher mind a diákokon és a tanárokon, megnövekszik a tanítás hatékonysága (Sabo, 2013), ami különösen fontos, a kis óraszámú oktatás, valamint a hallgatók viszonylag korlátozott előtudása esetén, így csak a jelfeldolgozás alapelveit és koncepciót kell elsajátítaniuk.

A DSP oktatása területén igen fontos a szimulációs- és a valós hardveren kapott eredmények összehasonlításának lehetősége. Ily módon azonnali gyakorlati tapasztalat szerezhető az elméleti számítások való DSP rendszereken történő gyakorlati alkalmazásában. A hallgatók így mélyebb betekintést nyernek a jelfeldolgozó algoritmusok működésének elveibe. A szűrőszámítások az asztali számítógépek szimulációs szoftverében 32 bites vagy akár 64 bites lebegőpontos számokkal vannak kiértékelve, és így nem vehetők észre azok a problémák, amelyek a korlátozott pontosságú egész számokkal operáló DSP rendszerben jelentkeznek. A valós DSP processzorokban zömével 16 bites regiszterek állnak rendelkezésre, az architektúra pedig a gyors, egész számú matematikai műveletekre van kihegyezve. A hallgatók megfigyelhetik a korlátozott bitszám miatti kerekítés kumulatív hatását a digitális jelfeldolgozás matematikai műveleteire és eredményeire.

A keretrendszernek nem az a célja, hogy a már meglévő és széles körben elterjedt fejlesztő és tesztelő programcsomagokat kiváltsa, hanem hogy elősegítse több programcsomag használatát egy összevont grafikus felületen keresztül. A rendszer alapfeladata, hogy meghatározott DSP algoritmusokat állítson elő, és hogy bemutassa ezen algoritmusok eredményeit úgy a szimulált, mint a valós fejlesztőrendszer esetében.

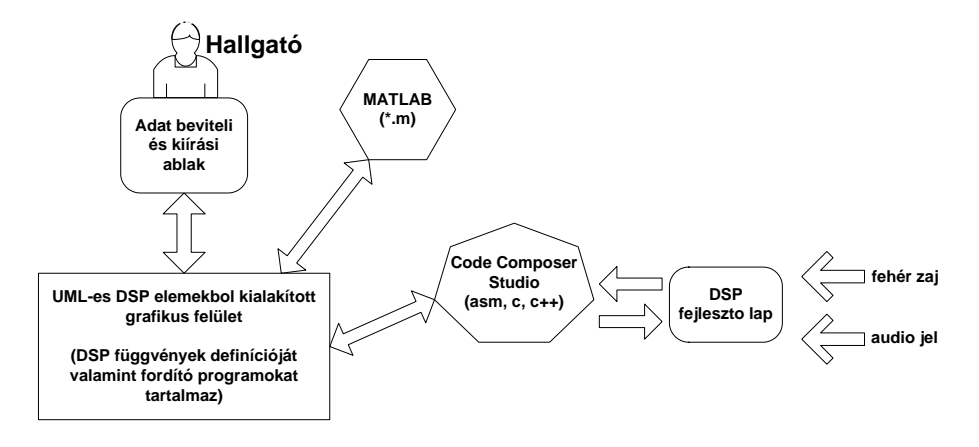

4. ábra – a megvalósított rendszer általános alakja (szerző: Szabó Anita)

Az 4. ábrán látható, hogy a szimulációra MATLAB programcsomagot (Matrix Laboratory) (Matlab), míg a hardveres megvalósításra a Code Composer Studio programcsomagot (Code Composer) használtunk. Fontos megjegyezni, hogy a felhasználó (hallgató) számára ez a két programcsomag rejtve marad, vagyis nincs tudatában a programcsomagok létezéséről, mivel ezek, a keretrendszer belső moduljaiként vannak jelen. Ezek a modulok bármikor helyettesíthetőek más gyártók megfelelő termékeivel, fordítójával, szimulátorával stb.

A MATLAB felfogható egy fekete dobozként, amely bemenetére érkező numerikus adatokat a felhasználó által megadott függvények szerinti feldolgozás után, szintén numerikus adatként szolgáltatja a kimeneten. Lehetséges a MATLAB-hoz olyan grafikus környezetet készíteni,

amely bemutatná a digitális jelfeldolgozás eredményeit (Matlab GUI), de ez két újabb problémát vetne fel:

- Egy ilyen grafikus környezetet előbb valakinek meg kell terveznie, és meg kell valósítania. Ezután a hallgatókat meg kell tanítani ennek a rendszernek a használatára, a laboratóriumi gyakorlatok kezdetén.
- Egy ilyen rendszer nem oldaná meg a hardverrel való összeköttetést, vagyis újabb programcsomag(ok) megismerésére lenne szükség, ami további időt vonna el az oktatástól.

A felsoroltakból látszik, hogy szükség van egy olyan programfelületre, amely a tananyag fontos és alapvető részeinek elsajátítására összpontosít, nem pedig a különböző programcsomagok és interfészek megismerésére. Az ilyen rendszert (szoftver) alkotó elemeket két csoportra tudjuk osztani: keretrendszer és tartozékok. A keretrendszert a felhasználó bővítheti a saját céljai és szükségletei alapján. A keretrendszer egyik legfontosabb feladata, hogy biztosítsa a szoftver függetlenségét a hardvertől, vagyis hogy több hardver platformot is támogasson anélkül, hogy a felhasználónak keretrendszert vagy programozási módot kellene változtatnia. A valóságban ez azt jelenti, hogy a kifejlesztett programcsomag az algoritmus megvalósításához absztrakt szinten végzi, míg az algoritmus gyakorlati megvalósítását a hardver platform fordítója (compiller) végzi. A keretrendszer felépítése objektum orientált és C/C++ nyelvben lett megvalósítva. A keretrendszer alapműködését további szoftveres elemekkel lehet bővíteni.

Az interaktív fejlesztési metódus a valós idejű digitális jelfeldolgozás területén számos előnnyel bír az alkalmazás fejlesztés során. A fejlesztési folyamat abból az okból gyorsabb, mert már a fejlesztés korai fázisában lehetséges a szűrő algoritmusok tesztelése és az esetleges hiányosságok kiküszöbölése.

### **3. A keretrendszer továbbfejlesztése**

A technológia fejlődésével új tanítási formák jelentek meg az oktatás számos területén. Ezeket az új formákat kihasználva mindig arra törekszünk, hogy a főiskolai/egyetemi hallgatók könnyebben és egyszerűbben sajátítsák el a tananyagot (Petkovics, 2018). Az egyik ilyen új technológia a virtuális, 3D környezet (Molnar, 2018/1). Észrevehető a tudományos publikációk között a VR technológia az oktatásban történő felhasználásáról szóló cikkek számának megnövekedése, amely a kutatók h-indexében is leképződik (Gyula Mester, 2016). Úgy gondoljuk, hogy érdekes, aktuális és nagy jövő előtt álló terület a VR és az oktatás keresztezése. A trendet követve, a keretrendszerünket át szeretnénk transzformálni az újabb, a hallgatók számára áttekinthetőbb és vonzóbb alakra.

A világhálón fellelhető lehetőségek közül, a választásunk a magyar fejlesztésű, ingyenes, MaxWhere háromdimenziós virtuális, oktatási, tanulási munkakörnyezetre esett (MaxWhere). A keretrendszerhez különböző terek tartoznak. Ezekben a terekben a digitális tartalom 3D-ben kerül elhelyezésre a SmartBoards gyűjtemény segítségével, amely segít a felhasználóknak a tartalom értelmezésében és a hatékonyabb navigálásban, mint a hagyományos megközelítéseknél (Horváth, 2018). A könnyű használat mellett a MaxWhere virtuális terének fontos előnye, hogy lehetővé teszik az információk gyors és egyszerű megosztását. A MaxWhere lehetővé teszi több felhasználó összekapcsolását és a felhasználók hatékonyságának növelését (Horváth, 2016).

A MaxWhere keretrendszer lehetővé teszi az online tartalmak integrálását a munkakörnyezetbe. Ezért meg kellett keresni azokat az online is használható dokumentum alakokat, amelyeken a meglévő keretrendszer tartalmai maradéktalanul megjelentethetőek. Ebben az esetben előnyt élveznek az új "Z" generációkhoz tartozó hallgatók számára vonzó grafikában és képi elemekben gazdag alakok (Molnar, 2018/2). A statikus képek, vagy video anyagok könnyedén átvihetőek web tárolási és felhasználási alakra az új rendszer számára.

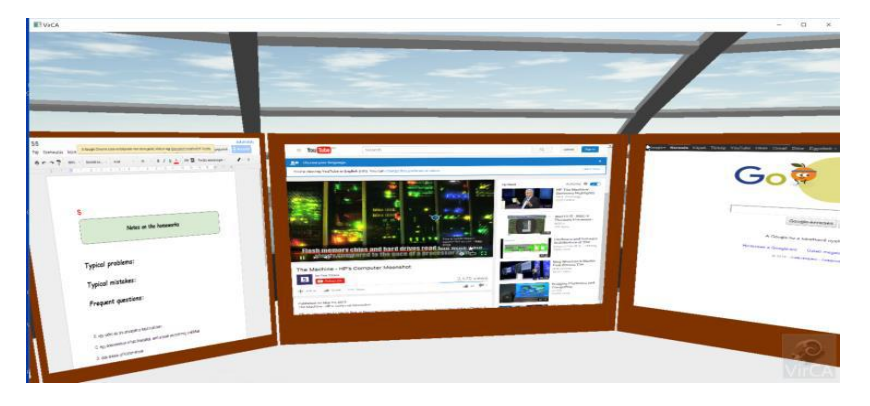

5. ábra – Online tartalmakat megjelenítő panelek (szerző: Horváth Ildikó)

Az még meg nem oldott problémát az interaktív számítások transzformálása jelenti. A számítások a jelenlegi rendszerben – asztali applikáció – a Matlab környezettel történő – a felhasználó számára rejtett – kommunikációval van megoldva. Mivel a Matlab felülete nem teszi lehetővé a tartalom interaktív, online elérését, ezért más megoldást kell keresni. Jelenleg az Octave (Octave 1) kecsegtet megoldással. Ez egy ingyenes, a Matlab-bal szintakszis terén nagyban csereszabatos alkalmazás. Az Octave alkalmazásnak létezik webes, online szerkesztőiés elérési felülete is (Octave 2). Jelenleg annak lehetőségét kutatjuk, hogyan lehetne a szűrők paramétereinek számítását MaxWhere környezetbe beintegrálni az Octave online lehetőségeit kihasználva.

A keretrendszer bevezetésével és fejlesztésével párhuzamosan követve lettek a diákok eredményei a Digitális jelfeldolgozás és a Kép és hangfeldolgozás tárgyakból. A két tárgyban a

fejlesztés előtt és utáni években számolt átlagosztályzat 0.5-0.7 értékkel lett magasabb. A hallgatók körében kérdőíves felmérés lett elvégezve. A kérdőívek kiértékelése alapján a hallgatók minden esetben szignifikánsan jó vagy kiemelkedően jó osztályzatot adtak az új fejlesztések alapján folytatott oktatásnak. Külön pozitívumként értékelték, hogy sokkal érthetőbb lett számukra a szűrők paramétereinek változásának kihatása a szűrt jelre. A VR platform a nagy megjelenítési lehetősége miatt mindenképpen látványos és vonzó az Y generáció számára. Ezt a műszaki oktatásban, azon belül a digitális jelfeldolgozás területén kívánjuk bevonni a gyakorlatok megvalósításában. Ettől könnyebb és mélyebb tananyag elsajátítást, valamint a hallgatók részéről nagyobb érdeklődést remélünk.

## **4. Összefoglaló**

Ebben a tanulmányban ismertetve lett egy létező keretrendszer a digitális szűrőtervezés oktatásra, amely megfelel a célnak, de az új hallgatói generációk látványosabb alkalmazásokat preferálnak. Ezért megjelent az igény a keretrendszer modernizálására. Ez a folyamat még csak a kutatás fázisában van. A jövőbeli rendszer számára a MaxWhere 3D VR platform lett kiválasztva, amely előnye a látványos 3D-s virtuális környezet mellett az, hogy lehetővé teszi az információk gyorsabb megosztását és megértését. Ezen kívül a MaxWhere lehetővé teszi a munkafolyamat hatékonyságának növelését a felhőben megosztott tartalmak segítségével. Ez a cikk a jelenleg folyamatban levő kutatás rövid összefoglalója.

#### **Irodalomjegyzék**

Sabo, 2013 - Anita Sabo, Bojan Kuljić, Tibor Szakáll: Educational Tools for Object-Oriented DSP Interactive DSL Framework, Computing and Informatics, Institute of Informatics, Slovak Academy of Sciences, Vol 32, No 2, 2013, ISSN: 1335-9150

MaxWhere: [www.maxwhere.com](http://www.maxwhere.com/)

Code Composer:<http://www.ti.com/tool/CCSTUDIO>

- Sabo, 2012 Anita Sabo: Algoritmi za interaktivnu obuku studenata u projektovanju mikroprocesorskih sistema za digitalnu obradu signala, doktori értekezés, Újvidéki Műszaki Egyetem, 2012
- Sabo, 2011 Anita Sabo: Kép és hangfeldolgozás gyakorlatok MATLAB környezetben, Szabadkai Műszaki Szakfőiskola, 2011

Matlab: https://www.mathworks.com/products/matlab.htmlv

Code Composer:<http://www.ti.com/tool/CCSTUDIO>

Matlab GUI: https://www.mathworks.com/products/compiler.html

- Petkovics, 2018 Imre Petkovics: Digital Transformation in Higher Education, Journal of Applied Technical and Educational Sciences, pp. 77-89., Vol. 8, No. 4, 2018, Online ISSN 2560-5429
- Molnar, 2018/1 Molnár, György ; Szűts, Zoltán ; Biró, Kinga: Use of Augmented Reality in Learning, Acta Polytechnica Hungarica 15 : 5 pp. 209-222. , 14 p., 2018
- Molnar, 2018/2 Molnár, György ; Pap, Dalma: Generációk tanulása a digitális korban Újgenerációs módszertani megközelítések és okoseszközök alkalmazása a tanítás-tanulás folyamatában, In: Endrődy-Nagy, Orsolya; Fehérvári, Anikó (szerk.) Innováció, kutatás, pedagógusok, Budapest, Magyarország : Magyar Nevelés- és Oktatáskutatók Egyesülete (HERA), 2018, pp. 536-550. , 15 p.
- Horváth, 2018 Ildikó Horváth, Anna Sudár: Factors Contributing to the Enhanced Performance of the MaxWhere 3D VR Platform in the Distribution of Digital Information, Acta Polytechnica Hungarica, pp. 149-173., Vol. 15, No. 3, 2018
- Horváth, 2016 IldikóHorváth: Innovative engineering education in the cooperative VR environment, In: Proceedings of 7th IEEE Conference on Cognitive Infocommunications, 496 p. Wrocław, Poland, Budapest: IEEE Hungary Section, pp. 359-364., 2016., [ISBN 978-1-](http://212.52.178.163/index.php?title=Special:BookSources/9781509026449) [5090-2644-9;](http://212.52.178.163/index.php?title=Special:BookSources/9781509026449) 978-150902645-6
- Quaglia, 2002 Davide Quaglia, Alfonso Montuori, Eros Pasero, Juan Carlos De Martin, Interactive DSP educational platform for real-time subband audio coding, 0-7803-7402- 9/02 2002 IEEE
- Juo, 2005 Sen M. Kuo and Woon S. Gan, DSP Software Development and Education: From Design to Fixed-Point Implementations, TI Developer Conference, February 2005.
- Juarez-Ramirez, 2009 Teaching Undergraduate Students to Model Use Cases Using Tree Diagram Concepts, Reyes Juarez-Ramirez, Guillermo Licea, Alfredo Cristobal-Salas, Computer Applications in Engineering Education, Wiley Periodicals Inc 2009.
- Gyula Mester, 2016 Rankings Scientists, Journals and Countries Using hindex, Interdisciplinary Description of Complex Systems, Croatien Interdisciplinary Society, Vol. 14, No. 1, ISSN 1334-4684, DOI: 10.7906/indecs.14.1.1, pp. 1-9, 2016.
- Elmas, 2010 Cetin Elmas, Yusuf Sönmez, An Educational Tool for Power Electronics Circuits, Wiley Periodicals, Inc., Computer Applications in Engineering Education, [Volume 18, Issue](http://onlinelibrary.wiley.com/doi/10.1002/cae.v18:1/issuetoc)  [1, p](http://onlinelibrary.wiley.com/doi/10.1002/cae.v18:1/issuetoc)ages 157–165, March 2010
- Daniel, 1993 W. H. Daniel, Circuit simulation as an aid in teaching the principles of power electronics, IEEE Trans Educ 36 (1993), 10\_16

Octave 1: <https://www.gnu.org/software/octave/>

Octave 2: https://octave-online.net/

#### **Rövid szakmai életrajz**

Dr. Szakáll Tibor, a Szabadkai Műszaki Szakfőiskola tanára. Tanulmányait alapfoktól a doktorátusig a Nagybecskereki Műszaki Egyetemen végezte informatika szakterületen. Fő kutatási területei: beágyazott rendszerek, kommunikációs protokollok, animáció.

Dr. habil. Szabó Anita, a Szabadkai Műszaki Szakfőiskola tanára és a Pécsi Tudományegyetem egyetemi docense. Tanulmányait alapfoktól a doktorátusig az Újvidéki Műszaki Egyetemen végezte villamosságtan és számítástechnika szakterületen. Habilitációját 2016-ban védte meg a Pécsi Tudományegyetemen. Fő kutatási területei: jelfeldolgozás, hangfeldolgozás, oktatás fejlesztés.

Msc. Kuljić Bojan, a Szabadkai Műszaki Szakfőiskola tanársegédje. Tanulmányait az Újvidéki Műszaki Egyetemen végezte villamosságtan és számítástechnika szakterületen. Fő kutatási területei: FPGA programozás, jelfeldolgozás, nyomtatott áramkör tervezése.

Elter Patrik a Pécsi Tudományegyetem Műszaki és Informatikai karon szerzett villamos mérnök diplomát, ahol jelenleg tanszéki mérnökként dolgozik. Részt vet a 2017-ban megrendezett Országos Tudományos Diákköri Konferencián, mint előadó. A kar által szervezett programokon is rendszeres előadó. Kutatási területe a vezetett és sugárzott zajok.